Quick Start – Widefield Microscope (DMi8) West Campus Imaging Core

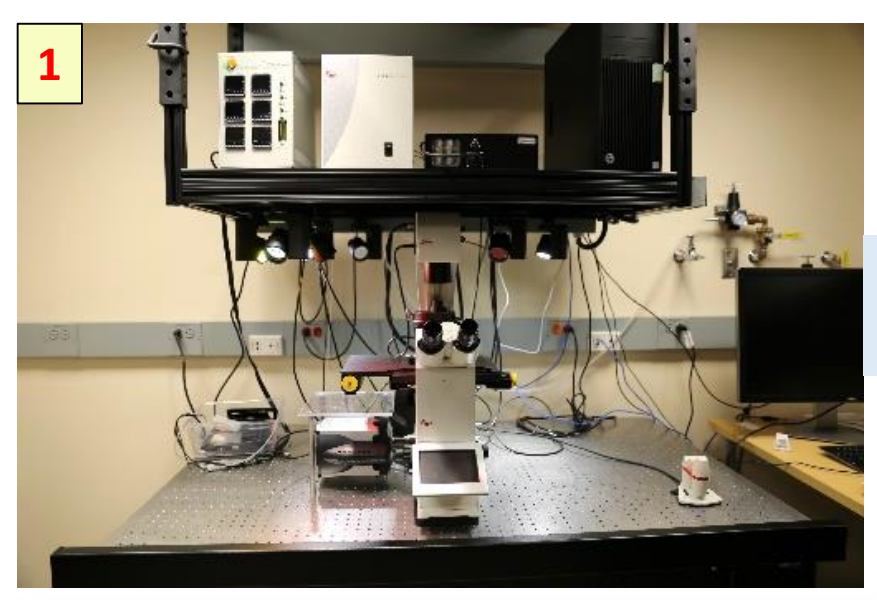

# Remove the microscope cover

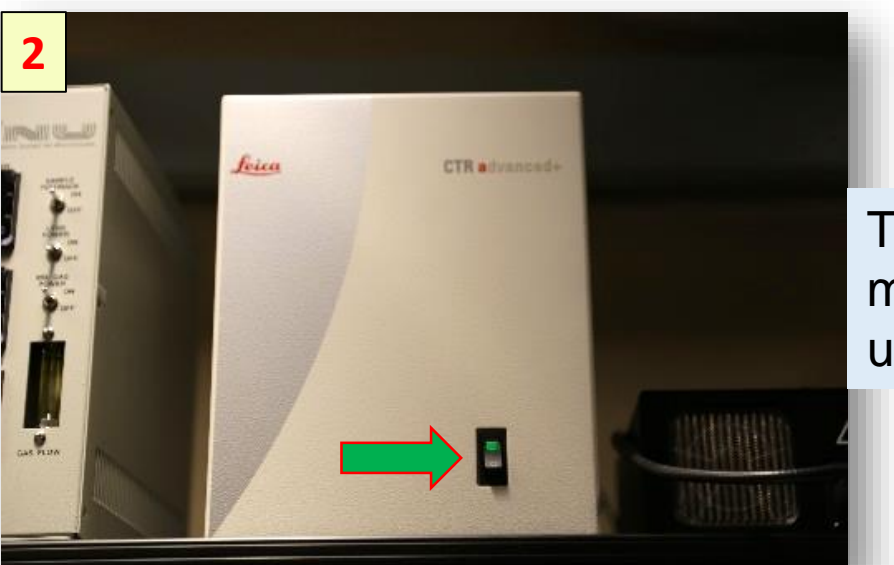

Turn On the microscope control unit

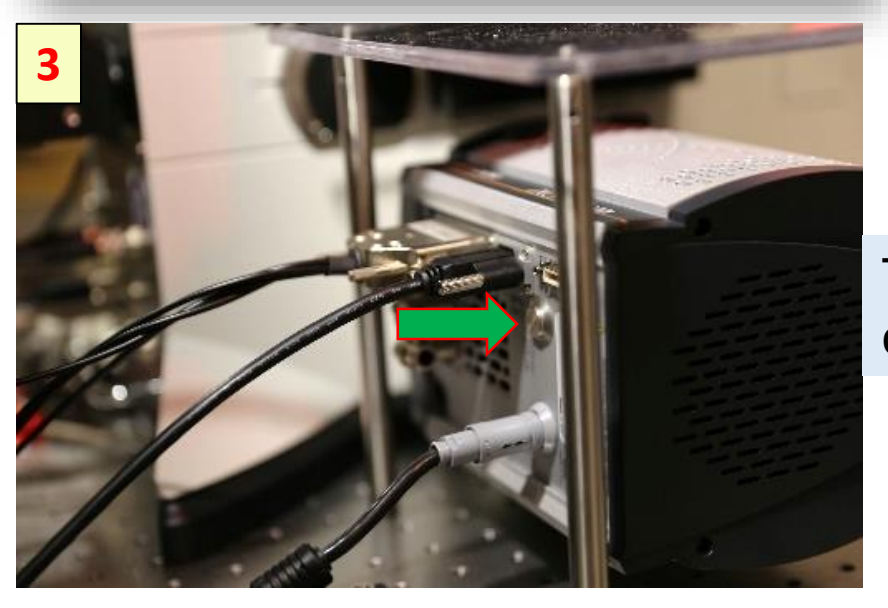

Turn On Ultra-888 camera

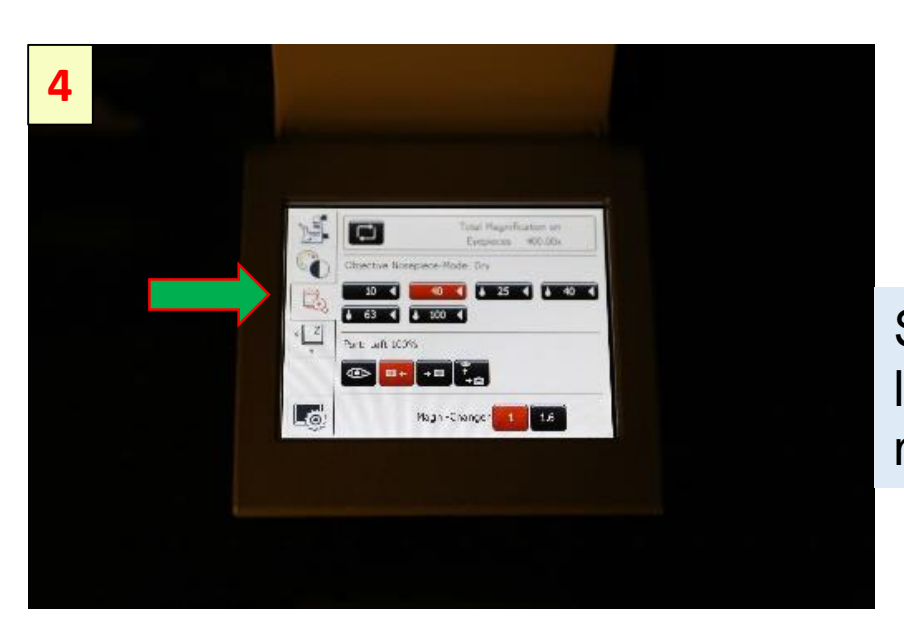

Select the objective lens on the microscope display

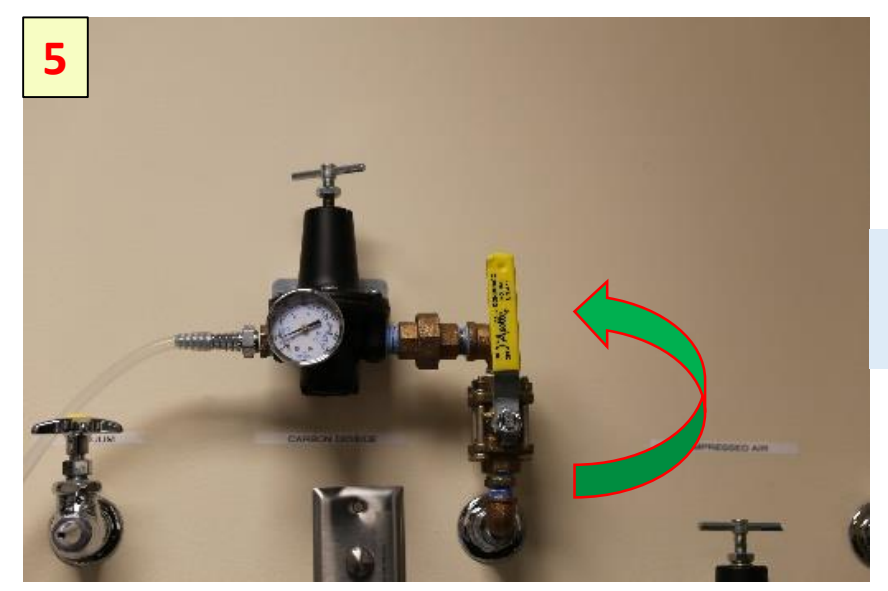

# Turn on CO2 gas valve for incubator use

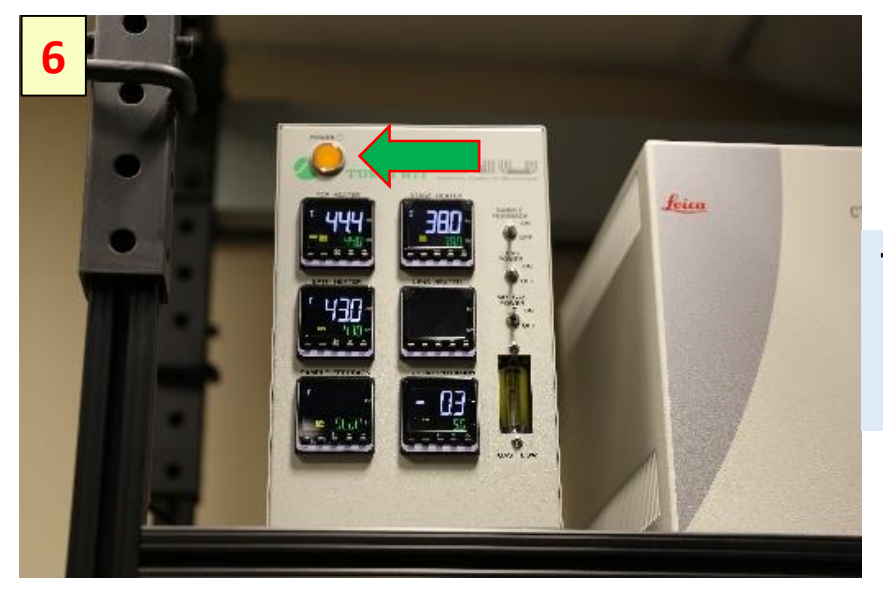

Turn on Tokai Hit power for incubator use

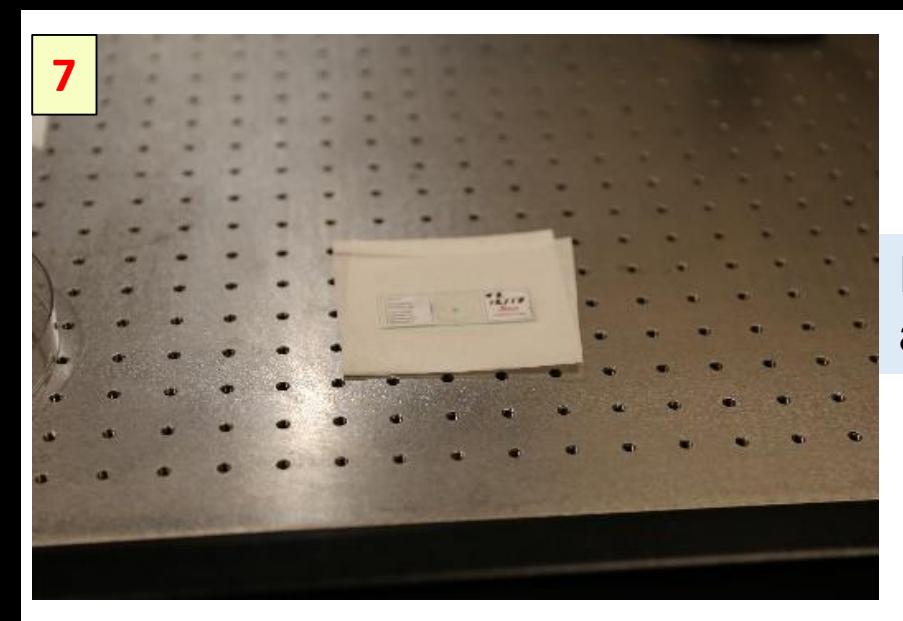

Place the slide/dish on a clean surface

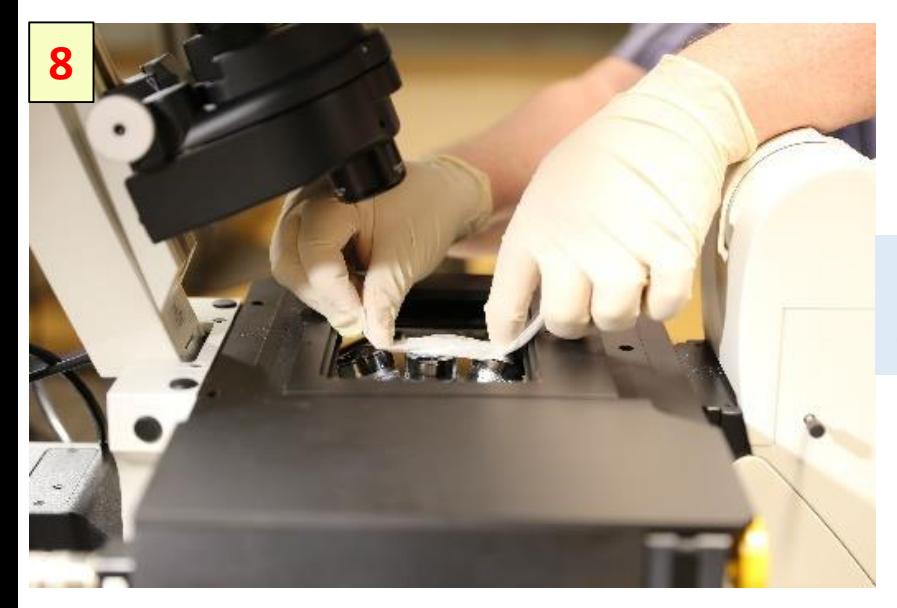

# Use the Lens Tissue to clean the objective lens

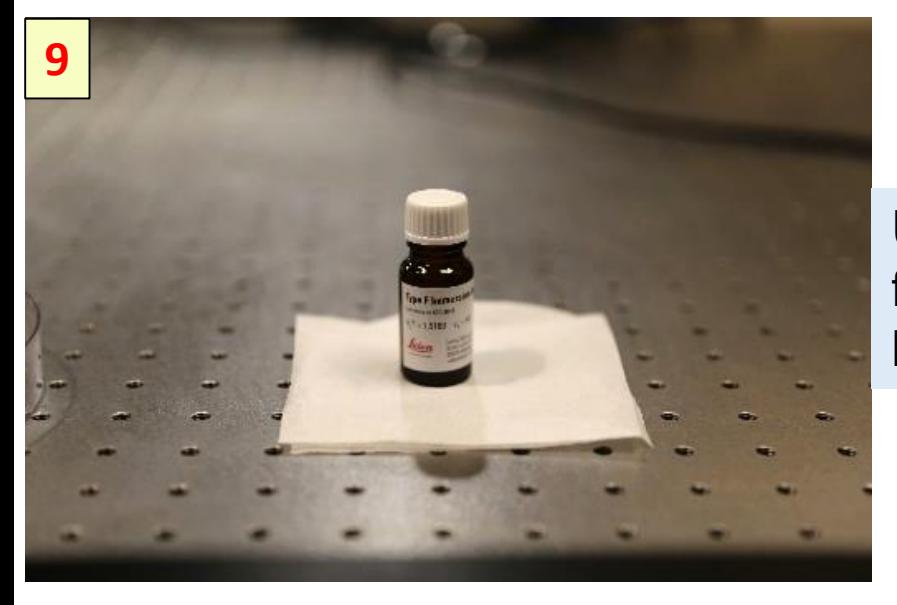

Use Leica Type F liquid for oil immersion lenses

![](_page_4_Picture_0.jpeg)

Put drop of oil on the lens of immersion objective

![](_page_4_Picture_2.jpeg)

Install the slide/dish holder or the incubator

![](_page_4_Picture_4.jpeg)

Install a slide or dish above the objective lens

![](_page_5_Picture_0.jpeg)

### Using your Net ID and password login to FOM lock screen

![](_page_5_Figure_2.jpeg)

# Start up Leica LAS-X software

![](_page_5_Figure_4.jpeg)

Select the dichroic cube and set a LED source power

![](_page_6_Picture_0.jpeg)

### Select eyepiece button and activate Live on LAS-X

![](_page_6_Picture_2.jpeg)

### Select the objective lens on the display

![](_page_6_Picture_4.jpeg)

Use joystick to align the sample and objective lens positions

![](_page_7_Figure_0.jpeg)

Set a channel:

- Click on the dichroic cube icon
- Set LED power
- Click on the Start button

![](_page_7_Figure_5.jpeg)

To set second channel:

- ……

- Click on the plus icon
- Select dichroic cube

![](_page_7_Figure_9.jpeg)

Adjust the camera settings: exposure time and gain control(max value 270 units)

![](_page_8_Picture_0.jpeg)

To close the LAS-X software click on the upper right window corner

![](_page_8_Picture_2.jpeg)

## Use the FOM logoff interface menu

![](_page_8_Picture_4.jpeg)

Turn off the Tokai Hit power

![](_page_9_Picture_0.jpeg)

### Turn off the CO2 gas valve

![](_page_9_Picture_2.jpeg)

Clean the objective lens using Lens **Tissue** 

![](_page_9_Picture_4.jpeg)

Move the objective to home position

![](_page_10_Picture_0.jpeg)

Turn off the microscope control unit

![](_page_10_Picture_2.jpeg)

#### Turn off the Ultra-888 camera

Put the microscope cover above the instrument